PARTICIPATION PROJECT INSTRUCTIONS: MICROSOFT POWERPOINT

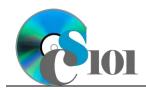

# Layout & Formatting

Lewis Carroll Problem

## Topics

- Create a new presentation
- Use slide layouts and add content
- Insert automatically updating dates
- Embed Excel charts
- Add headers and footers
- Modify slide masters
- Insert pictures
- Crop pictures
- Apply design themes
- Apply animations
- Apply slide transitions

### **Background Information**

This project uses text from Lewis Carroll's 1871 book *Through the Looking Glass* with accompanying illustrations by John Tenniel.

# Instructions

**IMPORTANT:** Complete the steps below in the order they are given. Completing the steps out of order may complicate the assignment or result in an incorrect result.

- 1. Download and extract the provided Data Files ZIP file. It contains the following files for use in this assignment:
  - a. **analysis.docx** Analysis of text from *Through the Looking Glass*.
  - b. **frequencies.xlsx** Data on the most frequent words and letters in *Through the Looking Glass*.
  - c. **teaparty.png** John Tenniel illustration from *Through the Looking Glass* [1].

### Create a new presentation

2. Create a new Microsoft PowerPoint presentation named carroll\_pplf\_lcp.pptx.

### Use slide layouts and add content

3. In the presentation, create the following slides:

### Insert automatically updating dates

a. *Title Slide*-type slide listing a title for the presentation, your full name, course section, and an automatically updating date.

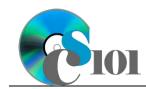

Layout & Formatting

- b. *Title and Content*-type slide titled Source Material. Add the first paragraph of text from the **analysis.docx** document to the content area of the slide.
- c. *Title and Content*-type slide titled Analysis of Word Frequency. Add the second paragraph of text from the **analysis.docx** document to the content area of the slide.
- d. *Title Only*-type slide titled Word Frequency Equation. Add the equation from the **analysis.docx** document to the slide.
- e. *Title and Content*-type slide titled Note. Add the third paragraph of text from the **analysis.docx** document to the content area of the slide.

#### **Embed Excel charts**

- f. *Title and Content*-type slide titled Graphical Analysis. Add the chart from the *Word Frequency Chart* sheet in the **frequencies.xlsx** workbook to the content area of the slide.
- 4. We wish to apply formatting to the presentation. Use your best judgment to create a professional-looking presentation.

#### Add headers and footers

a. Add your name, an automatically-updating date, and the slide number to the footer of all slides except the title slide.

#### Modify slide masters / Insert pictures / Crop pictures

b. Edit the parent (top-most) slide master to add the **teaparty.png** image to the bottom left corner of the slides. Crop the image to the **Oval** basic shape and change the aspect ratio to 16:10. Size the image to be 0.5inches high by 0.8-inches wide.

**NOTE:** Depending on the design theme used, the image may not appear on title slides. This is acceptable as long as the image is correctly added to the slide master.

#### Apply design themes

c. Apply one design theme of your choice to all slides.

#### **Apply animations**

- d. Apply an animation of your choice to the *Graphical Analysis* chart.
- e. Apply the *Font Color* animation to the bulleted list on the *Analysis of Word Frequency* slide. Configure the animation so each bullet's animation begins separately on-click with a duration of 0.25 seconds.

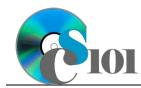

## Layout & Formatting

Lewis Carroll Problem

### Apply slide transitions

f. Apply a *Push* slide transition to all slides except the title slide. Configure the transition to push from the right with a duration of 0.5 seconds.

## **Grading Rubric**

This assignment is worth 8 points. It will be graded by your instructor using this rubric:

| Standard                                                                 | Meets Requirements<br>(8 points)                                                                                                    | Does Not Meet<br>Requirements (0 points)                                                                                                    |
|--------------------------------------------------------------------------|----------------------------------------------------------------------------------------------------|----------------------------------------------------------------------------------------------------|
| Student made reasonable<br>effort in correctly<br>completing assignment. | Assignment is at least 70%<br>complete and correct, or<br>student contacted instructor<br>for help on incorrect or<br>incomplete items. | Assignment is less than<br>70% complete and correct,<br>and student did not contact<br>instructor for assistance on<br>incorrect or incomplete<br>items. |

This rubric will be used for peer evaluation of this assignment:

| Standard      | Excellent                                        | Satisfactory       | Needs<br>Improvement |
|---------------|--------------------------------------------------|--------------------|----------------------|
| Assignment is | Assignment is at least 90% complete and correct. | Assignment is 70%- | Assignment is less   |
| correct and   |                                                  | 89% complete and   | than 70% complete    |
| complete.     |                                                  | correct.           | and correct.         |

### References

[1] L. Carroll, *Through the Looking-Glass, and What Alice Found There*. Macmillan, 1871.